# GOOGLE ADS<br>POUR LES OBNL UR LES EN UN COUP D'ŒIL

# FONCTIONNALITÉS ET AVANTAGES

- Recevez une subvention pouvant aller jusqu'à 10 000 \$ par mois pour les annonces de recherche diffusées sur Google.
- Stimulez le trafic sur votre site Web et atteignez des publics cibles grâce à des recommandations concernant les mots et les phrases clés.
- Suivez et améliorez vos efforts de mise en marché à l'aide de données sur les campagnes et les publicités les plus performantes.

### POUR COMMENCER

#### *Étape 1 :* **Assurez-vous d'être [admissible](https://www.google.com/nonprofits/eligibility/) à l'ouverture d'un compte Google pour les organisations à but non lucratif.**

Pour être admissible à un compte Google pour les OBNL, une organisation doit :

- $\bigcirc$  Posséder un compte Google organisationnel
- **Etre enregistrée en tant qu'OBNL dans l'un des pays [admissibles](https://support.google.com/nonprofits/answer/3215869?ref_topic=3247288)**
- **Etre reconnue en tant qu'OBNL par [Percent](https://support.google.com/nonprofits/answer/12016036)**
- Accepter les Conditions d'utilisation [supplémentaires](https://support.google.com/nonprofits/answer/9004493?hl=fr&sjid=720658240043237146-NA) de Google pour les OBNL

#### *Étape 2* **: Configurer votre compte Google pour les organisations à but non lucratif**

- Visitez [Google.com/nonprofits](https://www.google.com/nonprofits/) et cliquez sur Commencer.
- **Eaites une [demande](https://www.google.com/nonprofits/account/u/0/signup) d'inscription à Google pour les OBNL. Vous devez vous connecter au compte Google** de votre organisation et répondre à quelques questions.
- L'examen de votre demande peut prendre quelques semaines. Google pour les OBNL vous enverra un courriel pour vous informer de la fin de la procédure.
- · Ressource en vedette : Regardez cette [vidéo](https://applieddigitalskills.withgoogle.com/c/college-and-continuing-education/en/launch-a-successful-ad-grants-campaign/launch-a-successful-ad-grants-campaign/introduction-to-launch-a-successful-ad-grants-campaign.html?utm_source=partners&utm_medium=website&utm_campaign=20200914-AdGrant-Resources--all-all-&src=partners-website-20200914-AdGrant-Resources--all-all-) utile pour en savoir plus!

#### *Étape 3* **: Remplir le formulaire d'admissibilité à Ad Grants**

- Activez Ad [Grants](https://www.google.com/intl/fr_ca/grants/) en vous connectant à votre compte Google pour les OBNL. Cliquez sur « Commencer » sous Google Ads Grants et remplissez un formulaire d'admissibilité à Ad Grants.
- · Retournez à la page d'accueil de [Google](https://www.google.com/nonprofits/) pour les OBNL et vérifiez que vous avez bien rempli le formulaire. Cliquez sur « Activer » pour que votre organisation soit évaluée.
- Comptez quelques jours ouvrables pour que Google examine votre demande.
- Vérifiez vos courriels et acceptez l'invitation à ouvrir votre nouveau compte Ad Grants. Vous devrez également accepter le profil de facturation que vous recevrez dans un autre courriel

## POUR EN SAVOIR PLUS, CONSULTEZ CES OUTILS ET RESSOURCES SUPPLÉMENTAIRES!

- · Vidéo Pour [commencer](https://applieddigitalskills.withgoogle.com/c/college-and-continuing-education/en/launch-a-successful-ad-grants-campaign/launch-a-successful-ad-grants-campaign/introduction-to-launch-a-successful-ad-grants-campaign.html?utm_source=partners&utm_medium=website&utm_campaign=20200914-AdGrant-Resources--all-all-&src=partners-website-20200914-AdGrant-Resources--all-all-) par Google
- Foire aux [questions](https://www.google.com/intl/fr_ca/grants/faq/)
- [Google](https://www.google.com/intl/fr_ca/grants/) Ads Gran[t](https://www.google.com/intl/fr_ca/grants/)
- [Google](https://www.google.com/nonprofits/) pour les OBN[L](https://www.google.com/nonprofits/)
- Aide sur les [produits](https://www.google.com/nonprofits/resources/product-help/) Google
- Google Ads Grant : Pour [commencer](https://www.google.com/nonprofits/resources/product-help/)
- Google pour les OBNL : [annonces](https://www.google.com/nonprofits/resources/product-help/)

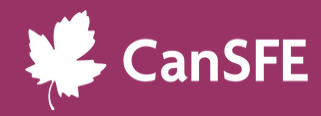